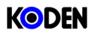

Quick Reference CVG-200

| P<br>O<br>W                     | Power : ON/OFF                                                                      | POWER When the power key is pushed, the power will be on.                                                                                                    |
|---------------------------------|-------------------------------------------------------------------------------------|----------------------------------------------------------------------------------------------------|
| E<br>R                          |                                                                                     | POWER When the power key is pushed again, the power will be off.                                                                                                    |
| D<br>I<br>S<br>P<br>L<br>A<br>Y | To change the display<br>of the Plotter<br>(Sounder) screen                         | When the "DISP" key is pushed, it will change to the following display:<br>"Plotter + Sounder screen 1", "Plotter + Sounder screen 2","Plotter<br>screen" and "Sounder screen".(Up to 15 different combinations of<br>the display can be used.)                                                                                                    |
| C<br>U<br>R                     | Cursor:On/Off                                                                       | CURSOR Each time the "CURSOR" key is pushed, the cross cursor will go on and off.                                                                                                    |
| S<br>O<br>R                     | To move the cursor<br>around                                                        |                                                                                                    |
| M<br>A<br>P                     | Map: Magnification /<br>Reduction                                                   | <ul> <li>When the cross cursor is not displayed: The display will be magnified with the ship's position at the center.</li> <li>When the cross cursor is displayed: The display will be magnified with the cross cursor at the center.</li> <li>When the cross cursor is not displayed: The display will be reduced with the ship's position at the center.</li> <li>When the cross cursor is displayed: The display will be reduced with the ship's position at the center.</li> </ul>                                                                                                    |
| M A R K                         | To change the color<br>of the mark                                                  | MARK Each time the "MARK COLOR" key is pushed, the color will change in COLOR the following order:<br>"Red, yellow, dark blue, blue, pink, white, and green"                                                                                                    |
|                                 | To record the current position                                                      | CURSOR                                                                                                    |
|                                 | To record the point<br>using the cross<br>cursor                                    | CURSOR       Image: Cursor on the display.         Put the cross cursor on the display.       Move the cross cursor on the desired point.                                                                                                    |
| W<br>A<br>Y<br>P<br>O<br>I<br>N | To go to the desired<br>point                                                       | CURSOR<br>Put the cross<br>cursor on the<br>display.<br>CURSOR<br>CURSOR                                                                                                    |
|                                 | To go to the<br>previously<br>recorded "Mark"<br>(To operate using the<br>cursor)   | CURSOR<br>Put the cross<br>cursor on the<br>display.<br>CURSOR<br>CURSOR |
| Т                               | To go to the<br>previously<br>recorded "Mark"<br>(To operate using<br>number entry) | CURSOR GOTO CURSOR GOTO CURSOR GOTO CURSOR CUrsor off the display. Comparison of the mark. Comparison of the mark and the mark. Comparison of the mark. Comparison of the mark                                                                                                    |

|                       | To start/pause the plotting of the track                                               | ON/OFF Each time the "ON/OFF" key is pushed, the plotting of the track will start/pause.                                                                                                    |
|-----------------------|----------------------------------------------------------------------------------------|----------------------------------------------------------------------------------------------------|
| A<br>C<br>K           | To change the color<br>of the track                                                    | TRACK Each time the "TRACK COLOR" key is pushed, the color will change<br>COLOR in the following order:<br>"Red, yellow, dark blue, blue, pink, white, and green"                                    |
| S<br>O                | To adjust the GAIN of<br>the sounder<br>(Perform the same<br>operation for the<br>STC) | GAIN<br>The adjustment of either<br>high freq or low freq is<br>determined by each push<br>of the key.<br>CA<br>CA<br>CA<br>CA<br>CA<br>CA<br>CA<br>CA<br>CA<br>CA                                   |
| U<br>N<br>D<br>E<br>R | To adjust the depth<br>scale                                                           | RNG- Each time the "RNG-" keys is pushed,<br>the depth scale will move to shallower depth.<br>RNG+ Each time the "RNG+" key is pushed,<br>the depth scale will move to deeper depth.                 |
|                       | Go to high<br>frequency/ low<br>frequency/ dual<br>frequency display                   | MODE Each time the "MODE" key is pushed, the display will change in the following order:<br>"Dual frequency, High-frequency, and Low frequency".                                                     |
|                       | To display the menu                                                                    | Each time the "MENU" key is pushed,<br>MENU the menu display will go on and off.                                                                                                    |
| ME                    | To select the items<br>on the menu                                                     | Move the Directional key either upward or downward and set the cursor on the menu item of choice.<br>Advancing to the next menu is done by moving the Directional key to the right.                  |
| N<br>U                | To return to the previous menu                                                         | MENU Each time the "MENU" key is pushed, it will return to the previous menu.                                                                                                    |
|                       | To change the items<br>on the menu                                                     | Move the Directional key to the right or left in order to change the content of the menu items.                                                                                                    |
| M A P<br>I N F        | Display the map<br>information of the<br>current position                              | CURSOR INFO<br>Put the cross<br>cursor off the<br>display.                                                                                                    |
| O R M A T I O N       | Display the map<br>information of the<br>cursor position                               | CURSOR<br>Put the cross<br>cursor on the<br>display.<br>Move the cross cursor with the<br>Directional key to the location<br>where display is desired.<br>INFO<br>Displaying the<br>map information. |
| N                     | Turning the map information OFF                                                        | MENU Push the "MENU" to return to the normal display.<br>#1 Variation will occur depending on which C-MAP card is used.                                                                              |

KODEN Koden Electronics Co., Ltd.